# **Table of Contents**

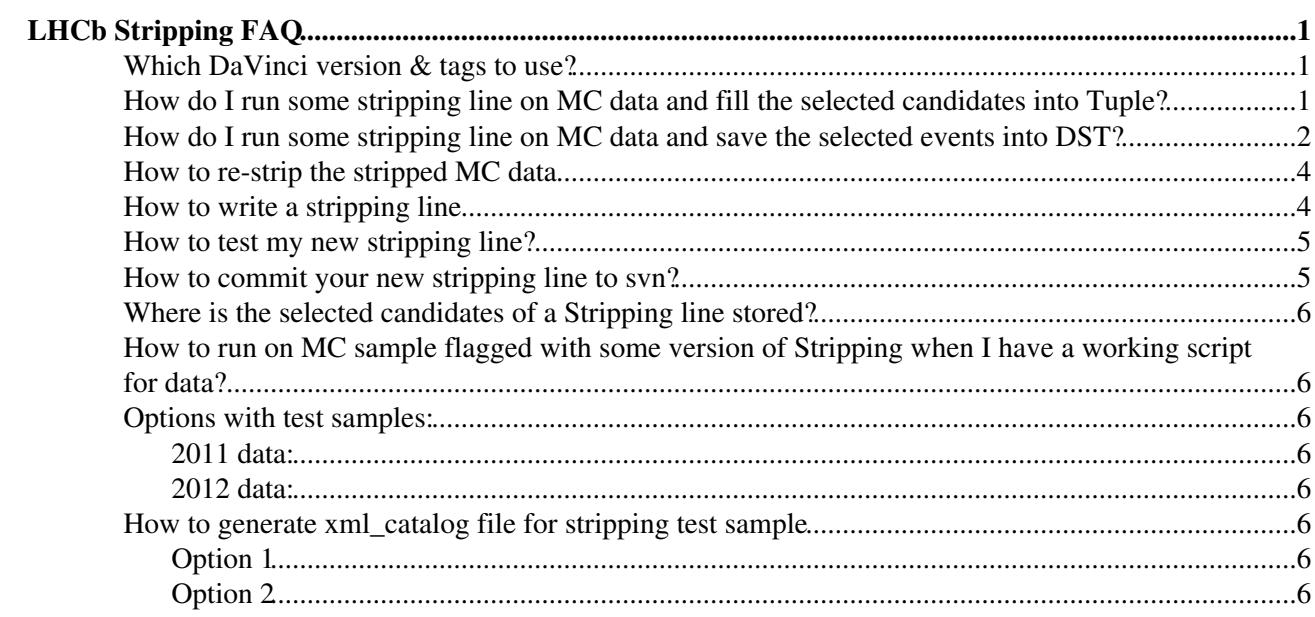

# <span id="page-1-0"></span>**LHCb Stripping [FAQ](https://twiki.cern.ch/twiki/bin/view/LHCb/FAQ/WebHome)**

# <span id="page-1-1"></span>**Which [DaVinci](https://twiki.cern.ch/twiki/bin/view/LHCb/DaVinci) version & tags to use?**

For the vast majority of user analysis (making ntuples from stripping output, etc), you should use the latest version of [DaVinci](https://twiki.cern.ch/twiki/bin/view/LHCb/DaVinci) and the latest [CondDB](https://twiki.cern.ch/twiki/bin/edit/LHCb/CondDB?topicparent=LHCb.StrippingFAQ;nowysiwyg=1) and DDDB tags available for the data type that you're analysing. This way you get the the most recent versions of analysis tools with any improvements or bug fixes.

Note that, as analysis tools evolve, you may not get exactly the same values for observables with different [DaVinci](https://twiki.cern.ch/twiki/bin/view/LHCb/DaVinci) versions. Eg, the PID tuning or the vertex fitting algorithm may change. This just means that with the latest [DaVinci](https://twiki.cern.ch/twiki/bin/view/LHCb/DaVinci) you get the best possible measurement of the observables.

If you need to reproduce exactly the values of the observables that were used during the relevant stripping campaign you must use the same [DaVinci](https://twiki.cern.ch/twiki/bin/view/LHCb/DaVinci) version as was used for that campaign. This is the case if you're restripping the data for whatever reason, or if you're stripping MC. See [here](https://twiki.cern.ch/twiki/bin/view/Main/ProcessingPasses) for details of which [DaVinci](https://twiki.cern.ch/twiki/bin/view/LHCb/DaVinci) version was used for each stripping campaign.

# <span id="page-1-2"></span>**How do I run some stripping line on MC data and fill the selected candidates into Tuple?**

Hereafter is an example of running one stripping line, FullDSTDiMuonJpsi2MuMuDetachedLine of Stripping17 on MC10 data. You need to use the corresponding version of DaVinci, e.g., DaVinci v29r1 for Stripping17. Please **NOTE** the prefix "Stripping" when selecting the stripping line "StrippingFullDSTDiMuonJpsi2MuMuDetachedLine", while there is no "Stripping" in the name of the output location Phys/FullDSTDiMuonJpsi2MuMuDetachedLine/Particles. You can find a full list of stripping lines of stripping17 [here](https://twiki.cern.ch/twiki/bin/view/LHCb/SteamDefinitionStripping17), you can take the line name in the first column "Line" to select your favorite line; and take the corresponding second column "Location" as the inputs of your Tuple, by removing the name of the stream inside.

```
from StrippingConf.Configuration import StrippingConf, StrippingStream
from StrippingSettings.Utils import strippingConfiguration
from StrippingArchive.Utils import buildStreams
from StrippingArchive import strippingArchive
# Standard stripping17 
stripping='stripping17'
config = strippingConfiguration(stripping)
archive = strippingArchive(stripping)
streams = buildStreams(stripping=config, archive=archive) 
# Select my line
MyStream = StrippingStream("MyStream")
MyLines = [ 'StrippingFullDSTDiMuonJpsi2MuMuDetachedLine' ]
for stream in streams: 
   for line in stream.lines:
       if line.name() in MyLines:
            MyStream.appendLines( [ line ] )
# Configure Stripping
from Configurables import ProcStatusCheck
filterBadEvents = ProcStatusCheck()
sc = \text{StringConf}( \text{Streams} = [ \text{MyStream } ], MaxCandidates = 2000,
                     AcceptBadEvents = False,
                     BadEventSelection = filterBadEvents )
```
#### StrippingFAQ < LHCb < TWiki

```
# Fill Tuple
from Configurables import DecayTreeTuple
MyTuple = DecayTreeTuple("MyTuple")
MyTuple.Inputs = [ "Phys/FullDSTDiMuonJpsi2MuMuDetachedLine/Particles"]
MyTuple.Decay = "J/psi(1S) -> ^mu+ ^mu-"
MyTuple.ToolList = [
    "TupleToolEventInfo",
    "TupleToolGeometry",
    "TupleToolKinematic",
    "TupleToolPid",
    "TupleToolPrimaries", 
    "TupleToolPropertime",
    "TupleToolTrackInfo"
     ]
#
# DaVinci Configuration
#
from Configurables import DaVinci
DaVinci().InputType = 'DST'
DaVinci().DataType = "2010"
DaVinci().Simulation = True
DaVinci().EvtMax = 5000 # Number of events
DaVinci().HistogramFile = "DVHistos.root"
DaVinci().TupleFile = "Tuple.root"
DaVinci().appendToMainSequence( [ sc.sequence() ] )
DaVinci().UserAlgorithms = [ MyTuple ] 
# database
DaVinci().DDDBtag = 'head-20101206'
DaVinci().CondDBtag = "sim-20101210-vc-md100"
```
## <span id="page-2-0"></span>**How do I run some stripping line on MC data and save the selected events into DST?**

Hereafter is an example of running one stripping line, FullDSTDiMuonJpsi2MuMuDetachedLine of Stripping17 on MC10 data. It generates a DST file named MC10.MyStream.dst, the selected candidates are saved on

```
/Event/MyStream/Phys/FullDSTDiMuonJpsi2MuMuDetachedLine/Particles
You need to use the corresponding version of DaVinci, e.g., DaVinci v29r1 for Stripping17.
from StrippingConf.Configuration import StrippingConf, StrippingStream
from StrippingSettings.Utils import strippingConfiguration
from StrippingArchive.Utils import buildStreams
from StrippingArchive import strippingArchive
# Standard stripping17 
stripping='stripping17'
config = strippingConfiguration(stripping)
archive = strippingArchive(stripping)
streams = buildStreams(stripping=config, archive=archive) 
# Select my line
MyStream = StrippingStream("MyStream")
MyLines = [ 'StrippingFullDSTDiMuonJpsi2MuMuDetachedLine' ]
for stream in streams: 
    for line in stream.lines:
        if line.name() in MyLines:
             MyStream.appendLines( [ line ] )
```
How do I run some stripping line on MC data and fill theselected candidates into Tuple? 2

```
# Configure Stripping
from Configurables import ProcStatusCheck
filterBadEvents = ProcStatusCheck()
sc = StrippingConf( Streams = [ MyStream ],
                    MaxCandidates = 2000,
                    AcceptBadEvents = False,
                    BadEventSelection = filterBadEvents )
# Write DST
from DSTWriters.__dev__.microdstelements import *
from DSTWriters.__dev__.Configuration import (SelDSTWriter,
                                            stripDSTStreamConf,
                                            stripDSTElements
)#
# Configuration of SelDSTWriter
#
SelDSTWriterElements = {
   'default' : stripDSTElements()
    }
SelDSTWriterConf = {
   'default' : stripDSTStreamConf()
    }
dstWriter = SelDSTWriter( "MyDSTWriter",
                         StreamConf = SelDSTWriterConf,
                         MicroDSTElements = SelDSTWriterElements,
                         OutputFileSuffix ='MC10',
                         SelectionSequences = sc.activeStreams()
) and the contract of \mathcal{L}#
# DaVinci Configuration
#
from Configurables import DaVinci
DaVinci().InputType = 'DST'
DaVinci().DataType = "2010"
DaVinci().Simulation = True
DaVinci().EvtMax = 5000 # Number of events
DaVinci().HistogramFile = "DVHistos.root"
DaVinci().TupleFile = "Tuple.root"
DaVinci().appendToMainSequence( [ sc.sequence() ] )
DaVinci().appendToMainSequence( [ dstWriter.sequence() ] )
# database
DaVinci().DDDBtag = 'head-20101206'
DaVinci().CondDBtag = "sim-20101210-vc-md100"
```
**NOTE** that we've moved to the ROOT Persistency since [DaVinci](https://twiki.cern.ch/twiki/bin/view/LHCb/DaVinci) v29r0, the output file is in ROOT format too. Before Moore can handle the ROOT Persistency, a workaround is that you can use an older version of [DaVinci](https://twiki.cern.ch/twiki/bin/view/LHCb/DaVinci), e.g., v28r5, and getpack the corresponding version of Phys/StrippingSelections, e.g., v3r9 for Stripping17, then configure your lines "by hand" (the following will run all lines in the [DiMuon](https://twiki.cern.ch/twiki/bin/edit/LHCb/DiMuon?topicparent=LHCb.StrippingFAQ;nowysiwyg=1) linebuilder, you can select the one you want), you need to make sure the configuration dictionary in your stripping line file is the same as the one in the Phys/StrippingSettings.

```
MyStream = StrippingStream("MyStream")
from StrippingSelections.StrippingDiMuonNew import DiMuonConf
```
How do I run some stripping line on MC data and save theselected events into DST? 3

```
from StrippingSelections.StrippingDiMuonNew import config_default as config_FullDSTDiMuon
FullDSTDiMuonConf = DiMuonConf( name = "FullDSTDiMuon", config =config_FullDSTDiMuon )
MyStream.appendLines( FullDSTDiMuonConf.lines() )
```
## <span id="page-4-0"></span>**How to re-strip the stripped MC data**

**NOTE**, for real data and some MC, the stripping is run in filtering mode, i.e., only the events selected by some stripping line is written out, it may not make sense to re-strip. So we just focus on how to re-strip the MC data for which the stripping was run in flagging mode. Apart from the example shown above, one just need to kill the stripping banks at the very beginning of the job:

```
from Configurables import EventNodeKiller
eventNodeKiller = EventNodeKiller('Stripkiller')
eventNodeKiller.Nodes = [ '/Event/AllStreams', '/Event/Strip' ]
#...
DaVinci().appendToMainSequence( [ eventNodeKiller ] ) # Kill old stripping banks first
```
Re-stripping MC that was persisted in the Micro-DST format requires a bit more effort. See [this awesome](https://twiki.cern.ch/twiki/bin/view/LHCb/RestrippingMDST) [page here](https://twiki.cern.ch/twiki/bin/view/LHCb/RestrippingMDST)

# <span id="page-4-1"></span>**How to write a stripping line**

Stripping is no more than (Pre)Selection of your favorite channels, once you have the (Pre)Selection at hand, it should be straightforward to add a Stripping line for that. Just have a look at some file in the directory python/StrippingSelections of Phys/StrippingSelections package. There is also a tutorial on how to write a stripping line [here](https://indico.cern.ch/contributionDisplay.py?contribId=1&confId=111343)<sup>\*</sup>. In order to be able to test your line as suggested in here you have to follow what has been done in the \$STRIPPINGSELECTIONSROOT/python/StrippingSelections/StrippingB2HHBDT.py. First of all you have to ensure that a default\_config object is declared among the public objects defined with your line:

```
__all__ = ('B2HHBDTLines',
           'makeB2HHBDT',
           'applyBDT',
           'default_config')
```
NOTE: default config is a mandatory name. Then you have to define a dictionary named default config

```
default\_config = {'NAME' : 'B2HHBDT',
   'WGs' : ['Charmless'],
   'BUILDERTYPE' : 'B2HHBDTLines',
   'CONFIG' : { 'PrescaleB2HHBDT' : 1.,
                    'MinPT' : 1000,
                    WinIP' : 0.12,<br>
'TrChi2' : 3,<br>
'TrGhostProb' : 0.5,<br>
'CombMassLow' : 4600,
                    'TrChi2' : 3,
                     'TrGhostProb' : 0.5,
                     'CombMassLow' : 4600,
                     'CombMassHigh' : 6400,
                    'DOCA' : 0.1,
                    'BPT' : 1200,
                    'BIP' : 0.12,
                    'BTAU' : 0.0006,
                     'MassLow' : 4800,
                     'MassHigh' : 6200,
                     'BDTCut' : -0.3,
                    'BDTWeightsFile' : "$TMVAWEIGHTSROOT/data/B2HHBDT.xml"
                   },
    'STREAMS' : { 'Bhadron' : ['StrippingB2HHBDTLine']}
    }
```
#### StrippingFAQ < LHCb < TWiki

Note that this dictionary has the same structure of what will go in [StrippingSettings](https://twiki.cern.ch/twiki/bin/view/LHCb/StrippingSettings) package. The only difference is the presence of the key 'NAME'. The value to give to this default\_config['NAME'] must be the same that you want to use to instantiate your stripping line. For example the [StrippingB2HHBDTLines](https://twiki.cern.ch/twiki/bin/edit/LHCb/StrippingB2HHBDTLines?topicparent=LHCb.StrippingFAQ;nowysiwyg=1) will be instantiated in the following way:

```
builder = B2HHBDTLines(default_config['NAME'],default_config['CONFIG'])
```
NOTE: Up to [DaVinci](https://twiki.cern.ch/twiki/bin/view/LHCb/DaVinci) v35r1 (included) you have to getpack also the head of Phys/StrippingUtils

### <span id="page-5-0"></span>**How to test my new stripping line?**

Unless advertised otherwise, it is always recommended to use the latest [DaVinci](https://twiki.cern.ch/twiki/bin/view/LHCb/DaVinci) to do the test

```
SetupDaVinci --build-env
getpack Phys/StrippingSelections head
```
Add your new strippping line in the python/StrippingSelections/ directory and in the python/StrippingSelections/\_\_init\_\_.py file, then

```
cd Phys/StrippingSelections/cmt
cmt make
```
Have a copy of Phys/StrippingSelections/tests/TestMyStrippingLineOn2012Data\_Reco14.py, and change it accordingly to test your line

```
SetupDaVinci
gaudirun.py TestMyStrippingLineOn2012Data_Reco14.py
```
it will print out the CPU timing, retention rate, etc of your Strippping line.

### <span id="page-5-1"></span>**How to commit your new stripping line to svn?**

Getpack the head of the Phys/StrippingSelections package

getpack Phys/StrippingSelections head

#### go to the directory

cd Phys/StrippingSelections

and add your stripping line file to

```
python/StrippingSelections/
```
then document your changes in the release.notes and commit your changes (under the directory \$HOME/../Phys/StrippingSelections). **Note**, depending on when you check out the head of the package, it could happen that someone committed something in between (and changed the release.notes), so, it would be better to check whether it is the case by running syn status  $-u$ , if so, update to the head again by running svn update:

```
svn status -u
svn update
emacs doc/release.notes &
svn commit -m "some brief and meaningful comment"
```
you can find more info in the [svn guidelines](https://twiki.cern.ch/twiki/bin/view/LHCb/SVNUsageGuidelines).

How to write a stripping line 5

# <span id="page-6-0"></span>**Where is the selected candidates of a Stripping line stored?**

All the locations for almost all of Strippings (since Stripping12) can be found [here.](https://twiki.cern.ch/twiki/bin/view/LHCb/LHCbStripping#Stripping_Stream_Definitions)

# <span id="page-6-1"></span>**How to run on MC sample flagged with some version of Stripping when I have a working script for data?**

Just do the following:

- Change the Stream name to "AllStreams", e.g., /Event/Dimuon/Phys/BetaSBu2JpsiKDetachedLine/Particles to /Event/AllStreams/Phys/BetaSBu2JpsiKDetachedLine/Particles
- Change database tags, how to find them can be found in [RecommendedTags.](https://twiki.cern.ch/twiki/bin/view/LHCb/RecommendedTags)
- Set DaVinci().Simulation=True, and add more simulation related information as needed.

# <span id="page-6-2"></span>**Options with test samples:**

#### <span id="page-6-3"></span>**2011 data:**

- \$STRIPPINGSELECTIONSROOT/tests/data/Reco14\_2011Data\_MagUp\_New.py
- \$STRIPPINGSELECTIONSROOT/tests/data/Reco14\_2011Data\_MagDn\_New.py

#### <span id="page-6-4"></span>**2012 data:**

• \$STRIPPINGSELECTIONSROOT/tests/data/Reco14\_Run125113.py

# <span id="page-6-5"></span>**How to generate xml\_catalog file for stripping test sample**

#### <span id="page-6-6"></span>**Option 1**

Use a script provided by Chris Jones, that uses a fixed version of dirac-lhcb-generate-catalog • provided by Ricardo Graciani. If the default Dirac doesn't work, please use the one as shown below:

```
 SetupLHCbDirac v7r7p5
 lhcb-proxy-init
/afs/cern.ch/user/j/jhe/public/stripping/scripts/GetCERNXMLCatalogue /afs/cern.ch/use
```
### <span id="page-6-7"></span>**Option 2**

- Change the datacard obtained from BK to the old syntax
- Default Dirac may not work, use v7r3
- SetupLHCbDirac v7r3 Use a fixed version of genXMLCatalog provided by Zoltan Mathe •

~jhe/public/stripping/scripts/genXMLCatalog -v --depth=2 /afs/cern.ch/user/j/jhe/public/st

-- [JiboHE](https://twiki.cern.ch/twiki/bin/view/Main/JiboHE) - 12-Oct-2011

This topic: LHCb > StrippingFAQ Topic revision: r20 - 2018-02-20 - NiklasStefanNolte

Copyright &© 2008-2019 by the contributing authors. All material on this collaboration platform is the property of the contributing authors. Ideas, requests, problems regarding TWiki? [Send feedback](https://cern.service-now.com/service-portal/search.do?q=twiki)